# **DNS Enumeration**

**@mmar**

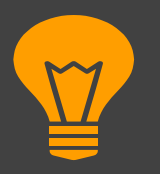

#### **DNS Enumeration**

**DNS enumeration, also known as DNS recon, is the process of gathering information about a domain name system (DNS) infrastructure and its associated records. DNS is responsible for translating human-readable domain names (e.g., www.example.com) into machine-readable IP addresses (e.g., 192.168.1.1). DNS enumeration involves querying DNS servers to obtain various types of DNS records, which can reveal valuable information about the target domain including hidden or internal subdomains**

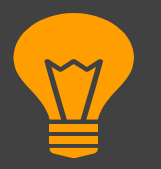

#### **DNS Enumeration**

**The primary purpose of DNS enumeration is to gather intelligence about a target's DNS infrastructure. It can be used by security professionals, penetration testers, or malicious actors to identify potential vulnerabilities, misconfigurations, or targets for further attacks. By gathering information about the target's DNS infrastructure, an attacker can potentially identify subdomains, mail servers, or other potential entry points for further attacks.**

## **Record Types**

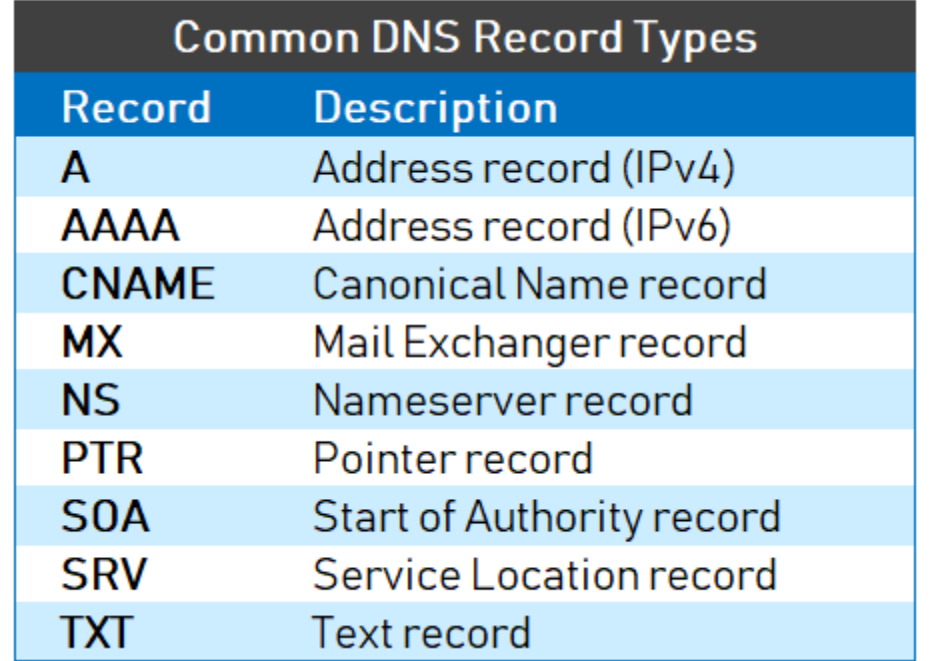

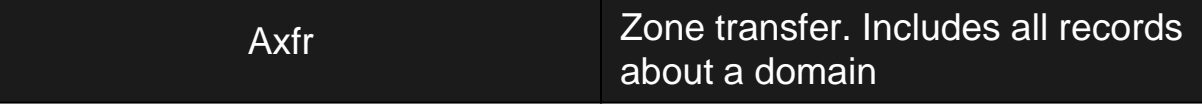

# **Dig**

## **Most common DNS Enumeration tool DNS Enumeration swiss army knife**

## **Dig**

### ◆ Dig can be used for simple domain lookup

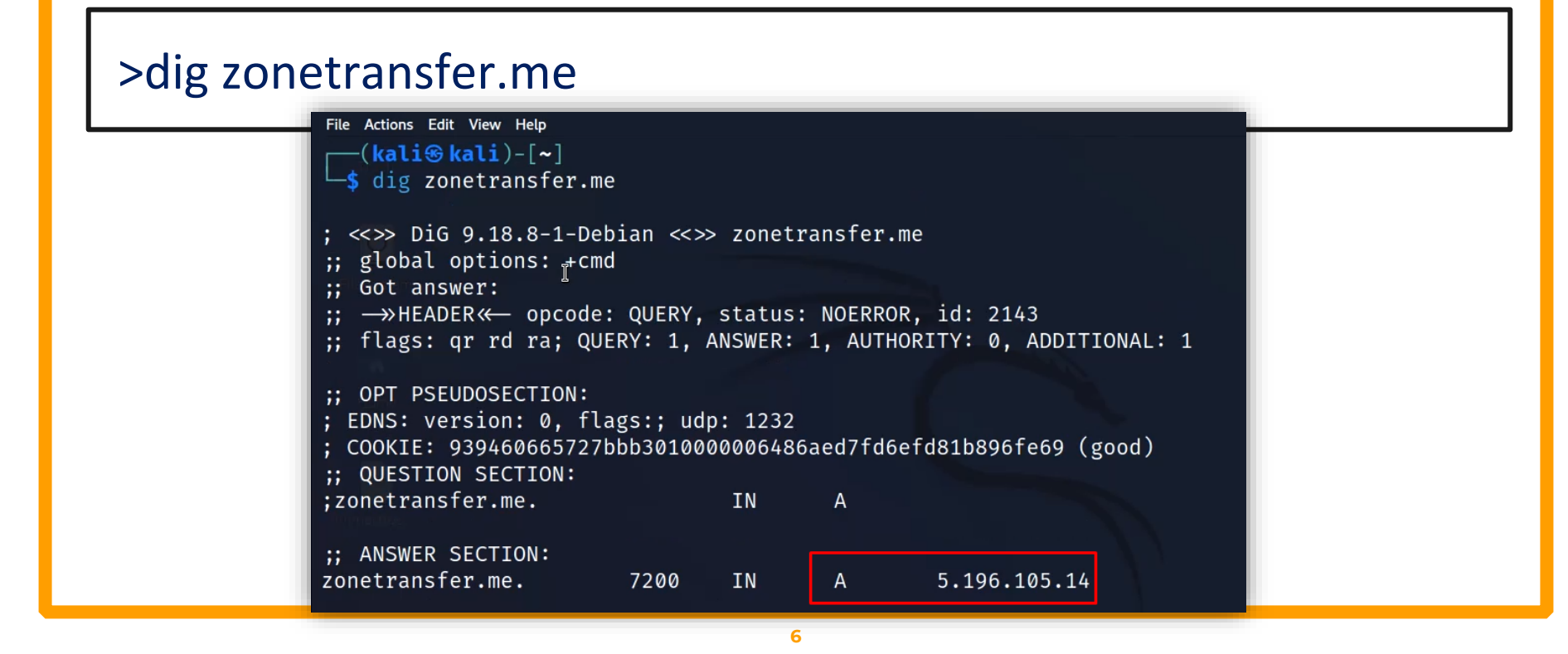

**Dig**

#### ◆ We can also specify the type of record with dig command

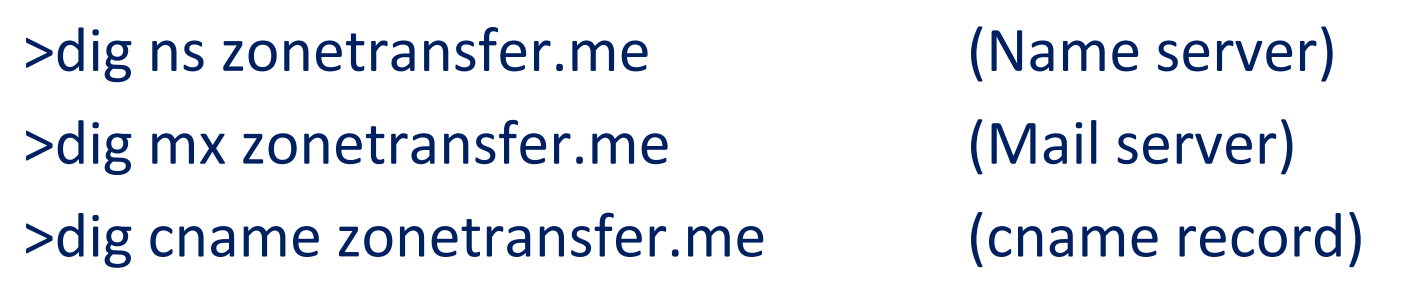

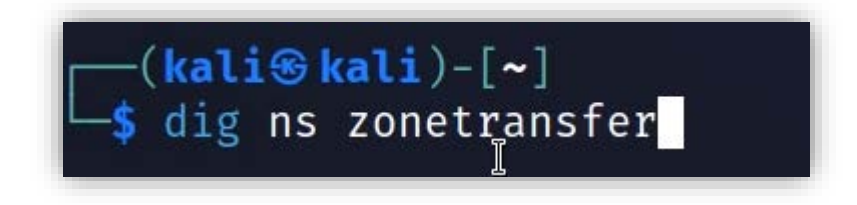

## **Simplest DNS Enumeration tool**

## **★ Host provides a simple way to perform DNS lookups and** retrieve DNS records.

#### >host zonetransfer.me

#### $\cdot$ (kali $\circledast$ kali)-[~]

host zonetransfer.me zonetransfer.me has address 5.196.105.14 zonetransfer.me mail is handled by 20 ASPMX5.GOOGLEMAIL.COM. zonetransfer.me mail is handled by 10 ALT1.ASPMX.L.GOOGLE.COM. zonetransfer.me mail is handled by 0 ASPMX.L.GOOGLE.COM. zonetransfer.me mail is handled by 20 ASPMX4.GOOGLEMAIL.COM. zonetransfer.me mail is handled by 20 ASPMX3.GOOGLEMAIL.COM. zonetransfer.me mail is handled by 20 ASPMX2.GOOGLEMAIL.COM. zonetransfer.me mail is handled by 10 ALT2 ASPMX.L.GOOGLE.COM.

#### ◆ We can use host tool to look up a specific record

>host -t ns zonetransfer.me (Name server) >host -t mx zonetransfer.me (Mail server)

 $\lceil \mathsf{(kali\circledast kali)}\mathsf{L} \rceil \mathsf{N}$ \$ host -t ns zonetransfer.me zonetransfer.me nlme server nsztm2.digi.ninja. zonetransfer.me name server nsztm1.digi.ninja.

**★★ Host can be used to map IP address to the website with** reverse lookup

>host 192.168.2.2

 $\cdot$ (kali $\circledast$ kali)-[~] host 5.196.105.14 Host 14.105.196.5.in-addr.arpa. not found: 3(NXDOMAIN)

## **nslookup**

## **(A cross platform tool for DNS Enumeration)**

## **nslookup**

 We can use nslookup on windows to enumerate dns records

#### >nslookup zonetransfer.me

```
C:\Users\Ammar>nslookup zonetransfer.me
DNS request timed out.
    timeout was 2 seconds.
Server: UnKnown
Address: fe80::1
DNS request timed out.
    timeout was 2 seconds.
Non-authoritative answer:
Name: zonetransfer.me
Address: 5.196.105.14
```
## **nslookup**

 We can specify a specific record type and use the tool in an interactive manner

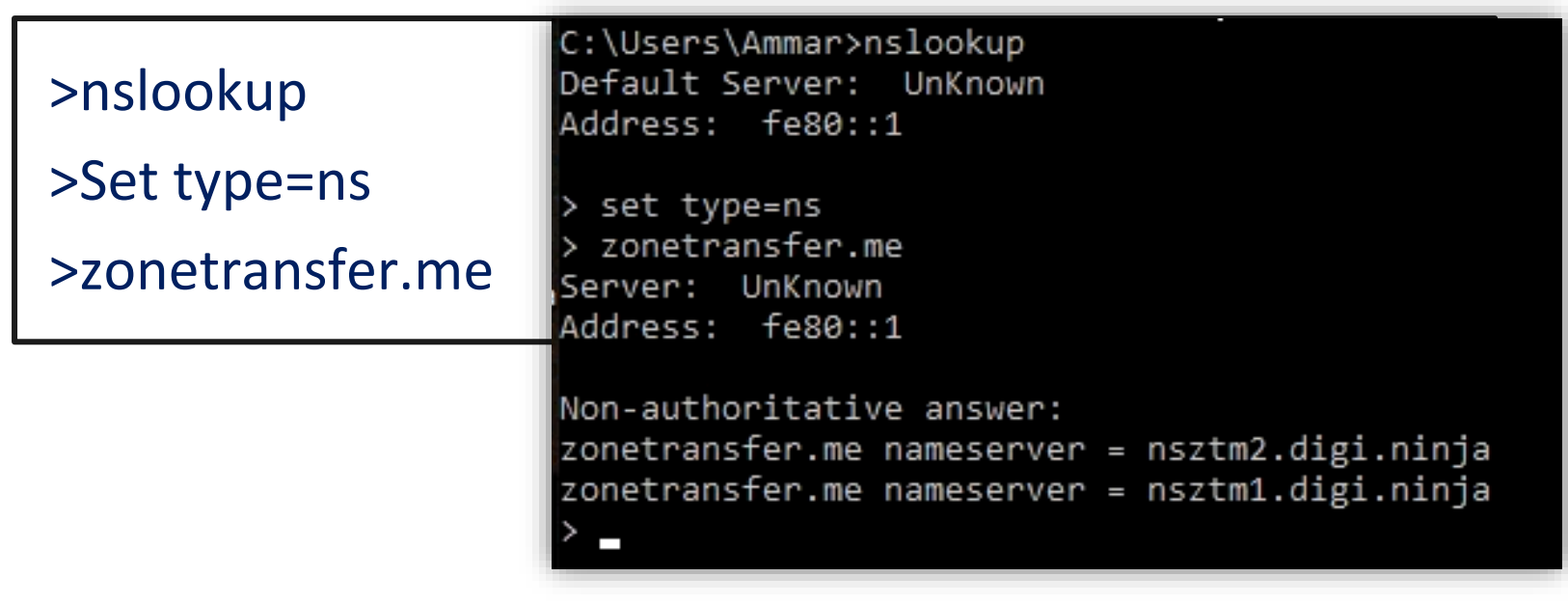

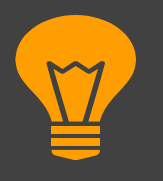

**Zone transfer is a mechanism in DNS for sharing and synchronizing DNS database information between servers. Pentesters and hackers can leverage zone transfer to gather intelligence about a target's DNS infrastructure. Zone transfers provide a comprehensive list of DNS records, including subdomains, IP addresses, and mail servers**

# **CONCEPT 1 Identify the name server 2 Initiate Zone transfer**

◆ Host tool can be used to initiate zone transfer. First look for the name server and then check if it supports zone transfer. Try all listed name servers for best results

>host -t ns zonetransfer.me

 $\lnot$ (kali $\mathbin{\textcircled{\textsc{}}}$ kali)-[~] host -t ns zonetransfer.me zonetransfer.me name server nsztm2.digi.ninja. zonetransfer.me name server nsztm1.digi.ninja.

#### >host –l zonetransfer.me nsztm2.digi.ninja

 $-$ (kali $\circledast$ kali)-[~]

host -l zonetransfer.me nsztm1.digi.ninja Using domain server: Name: nsztm1.digi.ninja Address: 81.4.108.41#53 Aliases:

zonetransfer.me has address 5.196.105.14 zonetransfer.me name server nsztm1.digi.ninja. zonetransfer.me name server nsztm2.digi.ninja. 14.105.196.5.IN-ADDR.ARPA.zonetransfer.me domain name pointer www.zonetransfer.me. asfdbbox.zonetransfer.me has address 127.0.0.1 canberra-office.zonetransfer.me has address 202.14.81.230 dc-office.zonetransfer.me has address 143.228.181.132 deadbeef.zonetransfer.me has IPv6 address dead:beaf:

◆ Dig can also be used to initiate zone transfer

### >dig ns zonetransfer.me

### >dig axfr zonetransfer.me @nsztm2.digi.ninja

 $-($ kali $\circledast$ kali $)-$ [~]

\$ dig axfr zonetransfer.me @nsztm1.digi.ninja

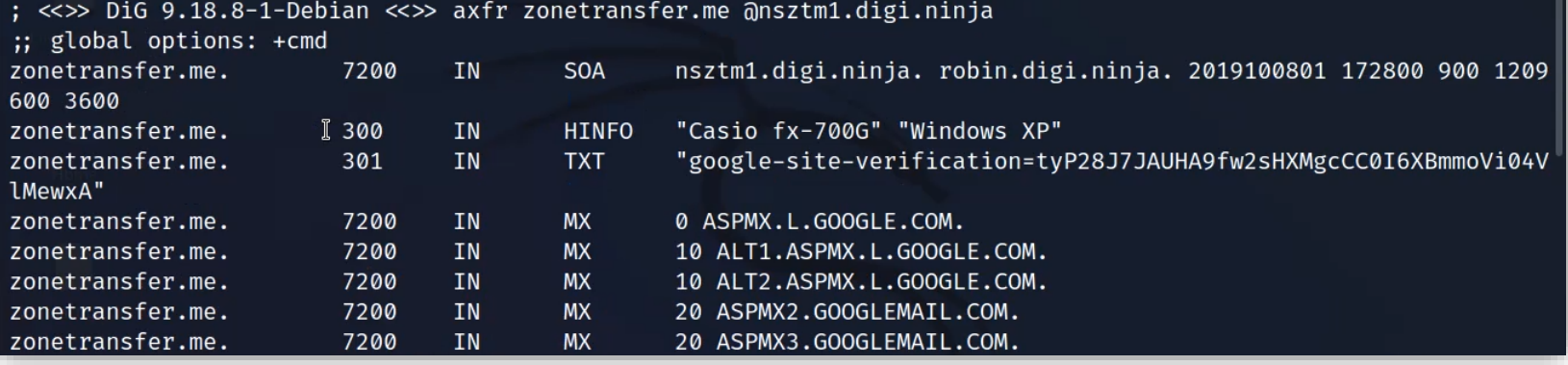

 Similarly, nslookup can also be used to perform zone transfer

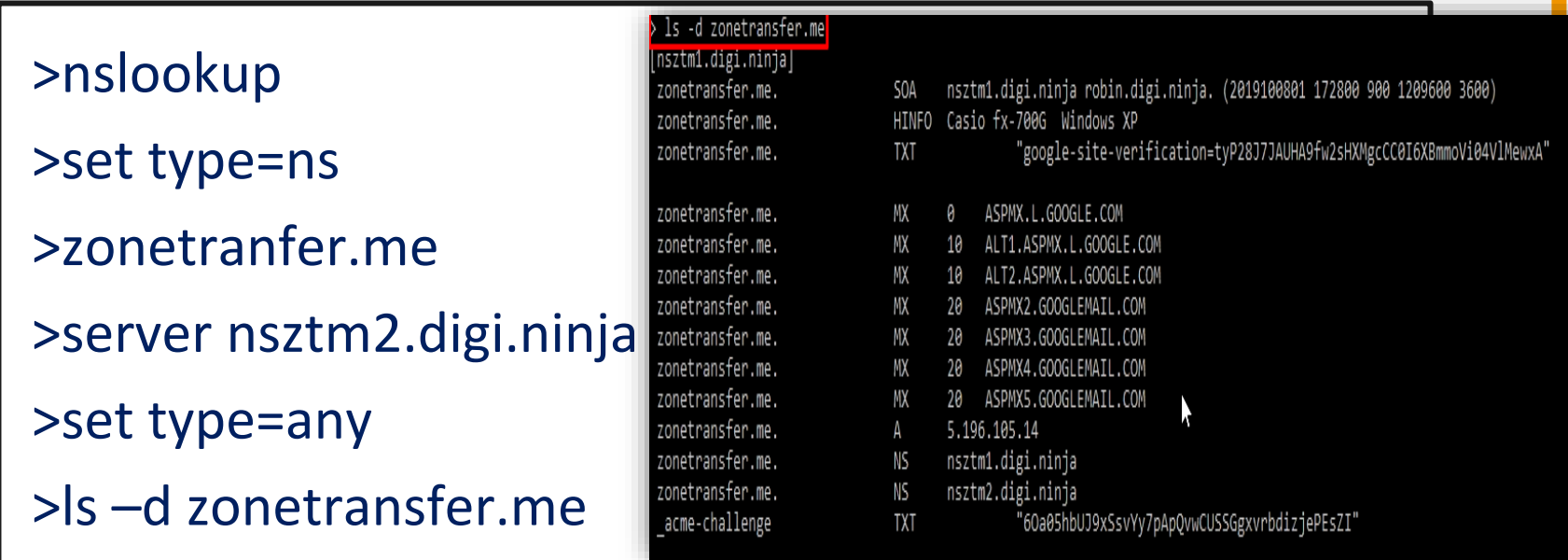

## **Automated tools**

## **DNS Recon**

 $\cdot$  DNSRECON is designed to automate and streamline the process of querying DNS servers, retrieving DNS records, and conducting various types of DNS-related scans

#### >dnsrecon –d zonetransfer.me –t axfr

```
\cdot(kali\circledastkali)-[~]
    dnsrecon -d zonetransfer.me -t axfr
    Checking for Zone Transfer for zonetransfer.me name servers
   Resolving SOA Record
         SOA nsztm1.digi.ninja 81.4.108.41
[+]
   Resolving NS Records
   NS Servers found:
[+]NS nsztm2.digi.ninja 34.225.33.2
[+]
         NS nsztm1.digi.ninja 81.4.108.41
[*] Removing any duplicate NS server IP Addresses...
```
## **DNS Enum**

 DNSenum is another automated tool that collects all possible information about the target

#### >dnsenum zonetransfer.me

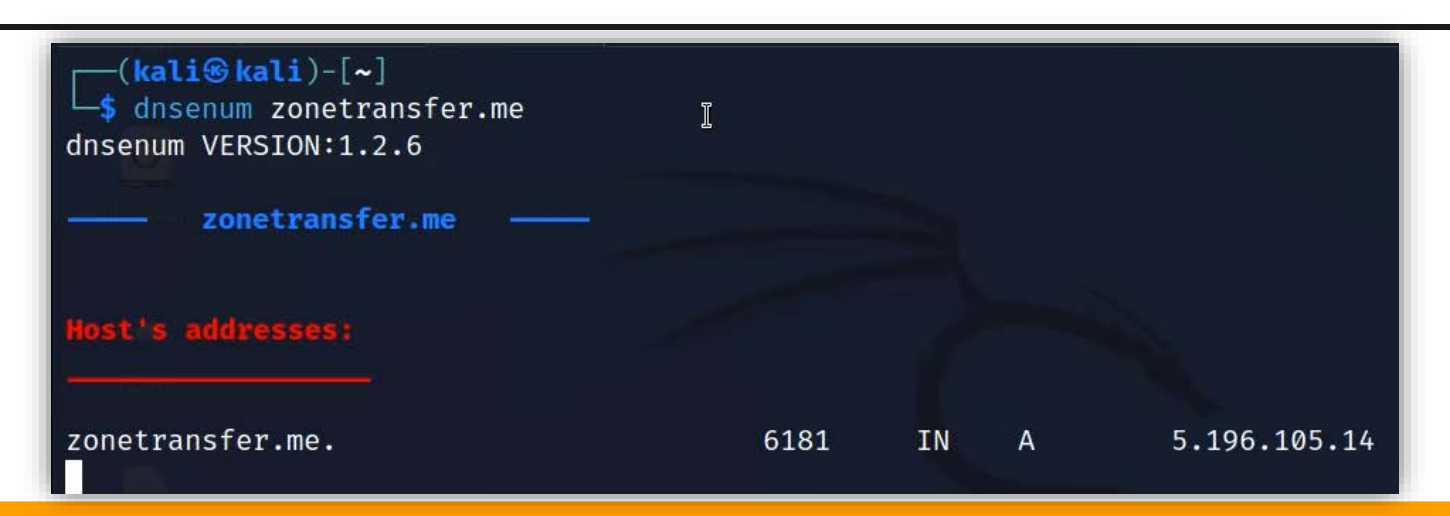

### **Fierce**

#### **Example 12** Fierce is another tool for DNS enumeration

#### >fierce --domain zonetransfer.me

```
(kali⊛kali)-[~]
 -$ fierce --domain zonetransfer.me
NS: nsztm2.digi.ninja. nsztm1.digi.ninja.
SOA: nsztm1.digi.ninja. (81.4.108.41)
Zone: success
{<DNS name @>: '@ 7200 IN SOA nsztm1.digi.ninja. robin.digi.ninja. 2019100801 '
               '172800 900 1209600 3600\n'
               '@ 300 IN HINFO "Casio fx-700G" "Windows XP"\n'
               'a 301 IN TXT'
               '"google-site-verification=tyP28J7JAUHA9fw2sHXMgcCC0I6XBmmoVi04VlMewxA"\n
               '@ 7200 IN MX 0 ASPMX.L.GOOGLE.COM.\n'
               '@ 7200 IN MX 10 ALT1.ASPMX.L.GOOGLE.COM.\n'
               '@ 7200 IN MX 10 ALT2.ASPMX.L.GOOGLE.COM.\n'
```
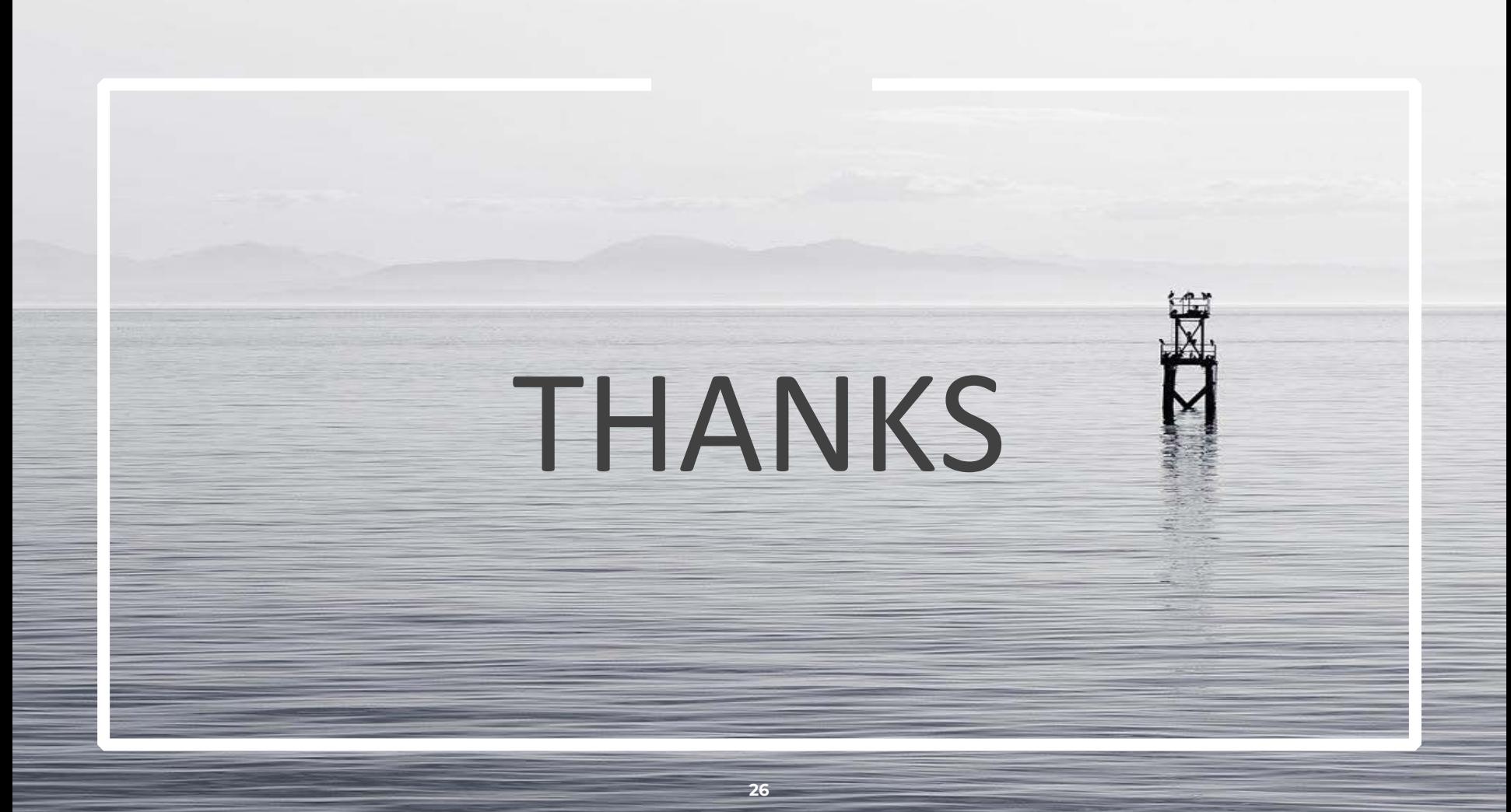